Lecture 15

# 408/508 *Computational Techniques for Linguists*

# Today's Topic

- Some notes on Homework 6
- Term Project: other html tables ideas
- Forms and Javascript
	- Files: inputtext.html, inputcheckbox.html, select.html and radio.html
- Example: BMI Gauge animated display (*using Javascript*)
	- File: bmi-gauge.html
	- File: GAUGE.js

#### Notes on Homework 6

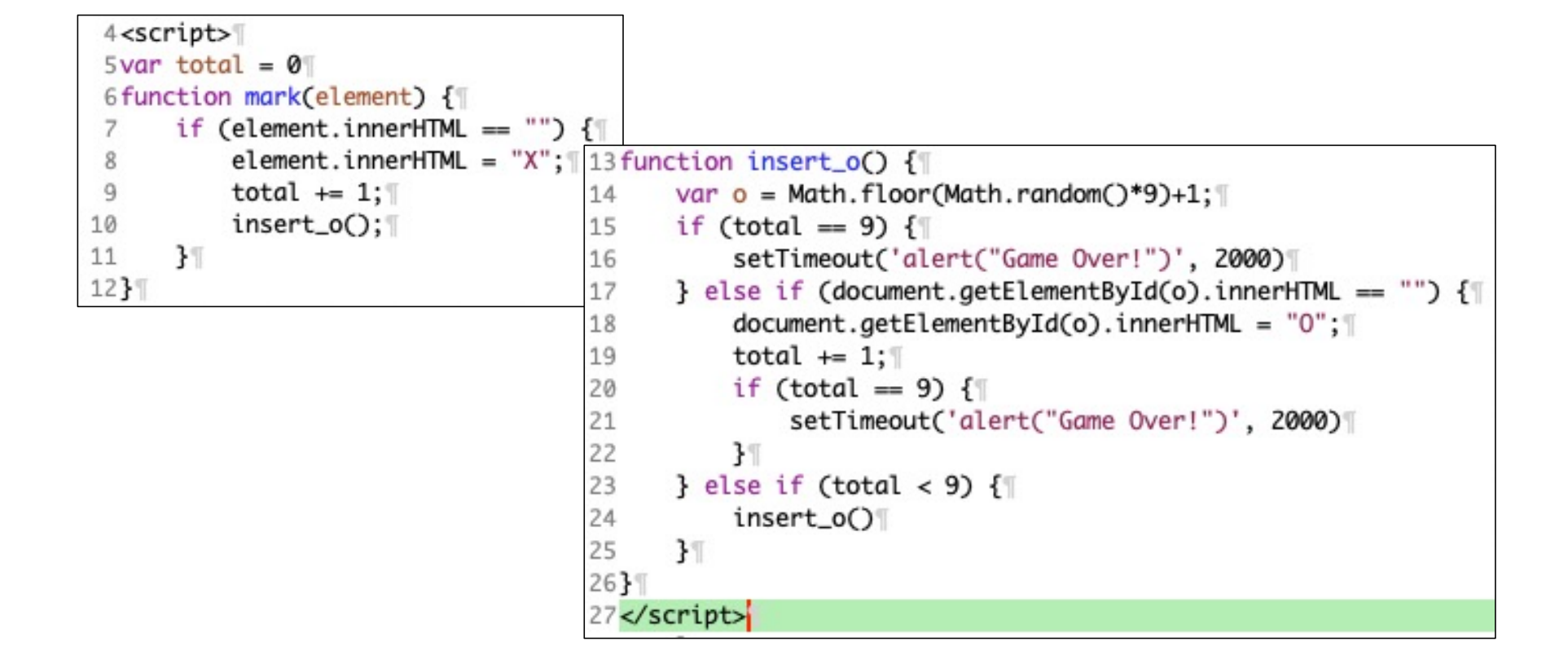

### Notes on Homework 6

- Some of you tried to send the alert("Game Over!")
	- and noticed alert() was processed before the screen was updated!
	- That's okay, this is beyond the scope of the HW, but you can let the event loop update the screen first with SetTimeout(), e.g. 3 seconds:
		- setTimeout(function () { alert("); }, 3000);
		- [https://stackoverflow.com/questions/41936043/javascript-alert-supersedes-preceding-cod](https://stackoverflow.com/questions/41936043/javascript-alert-supersedes-preceding-code)e

## Notes on Homework 6

#### • [https://developer.mozilla.org/en-US/docs/Web/API/setTimeo](https://developer.mozilla.org/en-US/docs/Web/API/setTimeout)ut

#### setTimeout() global function

The global setTimeout() method sets a timer which executes a function or specified piece of code once the timer expires.

#### **Syntax**

setTimeout(code)

setTimeout(code, delay)

setTimeout(functionRef) setTimeout(functionRef, delay)

setTimeout(functionRef, delay, param1)

setTimeout(functionRef, delay, param1, param2)

setTimeout(functionRef, delay, param1, param2, /\* ..., \*/ paramN)

**JS** 

functionRef

A function to be executed after the timer expires.

#### code

An alternative syntax that allows you to include a string instead of a function, which is compiled and executed when the timer expires. This syntax is not recommended for the same reasons that make using eval() a security risk.

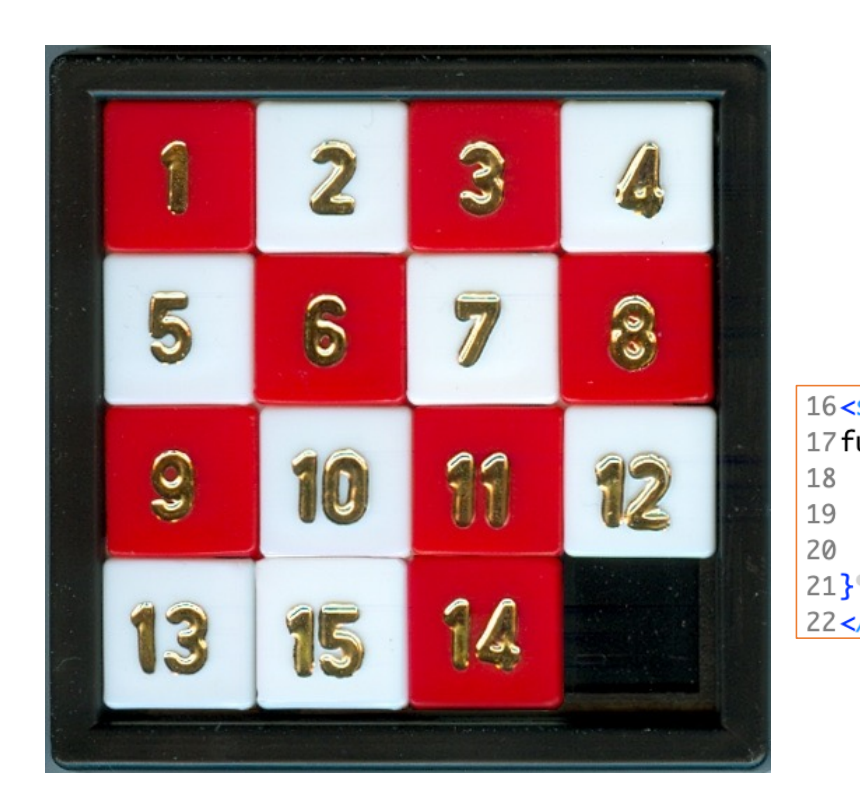

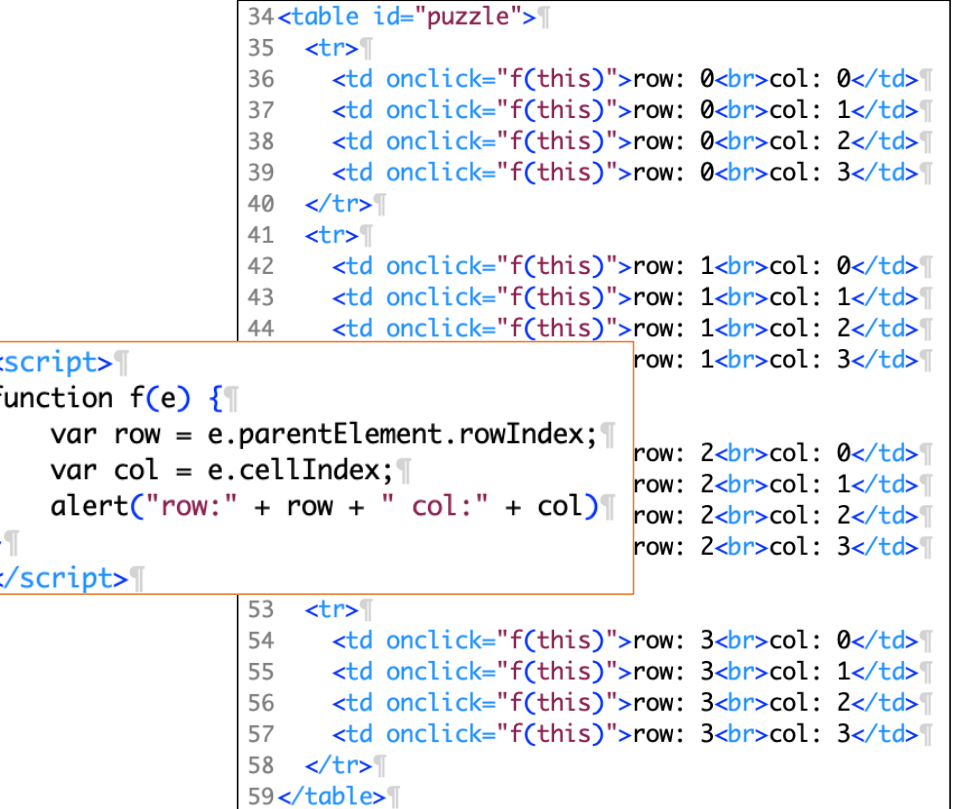

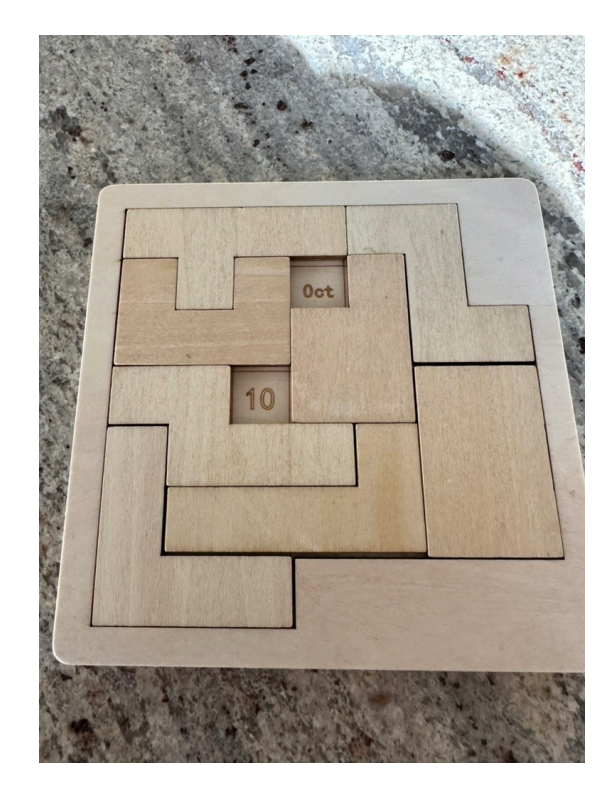

- Calendar Puzzle:
	- a different puzzle each day
	- each date is solvable (*in multiple ways*)
	- place the 8 pieces so (only) today's date is shown

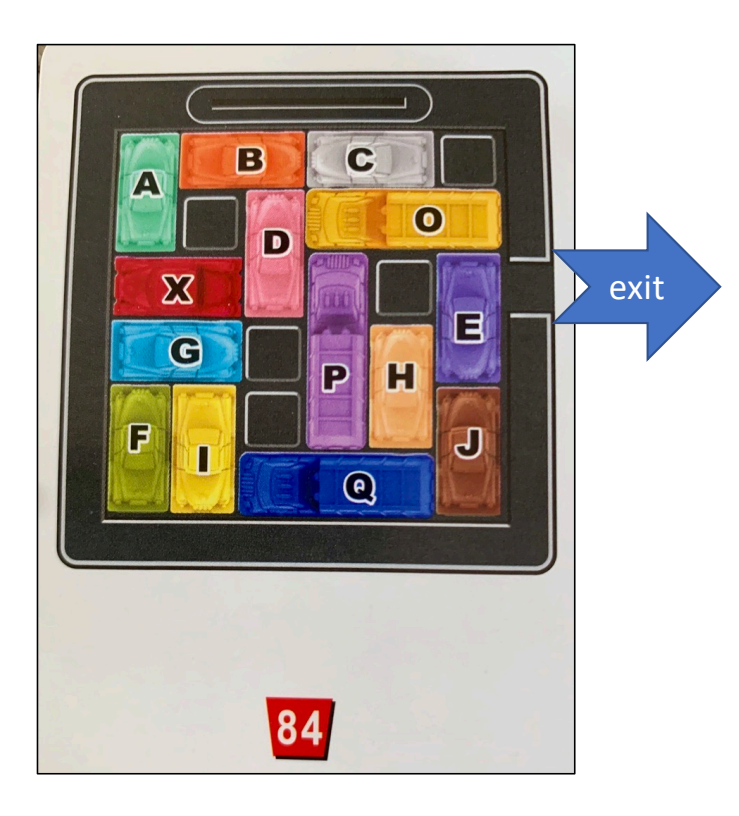

#### **Goal**:

- Get the X (red) car out
- How?
	- Slide the other vehicles out of the way
- Possible moves:
	- forward or backwards only

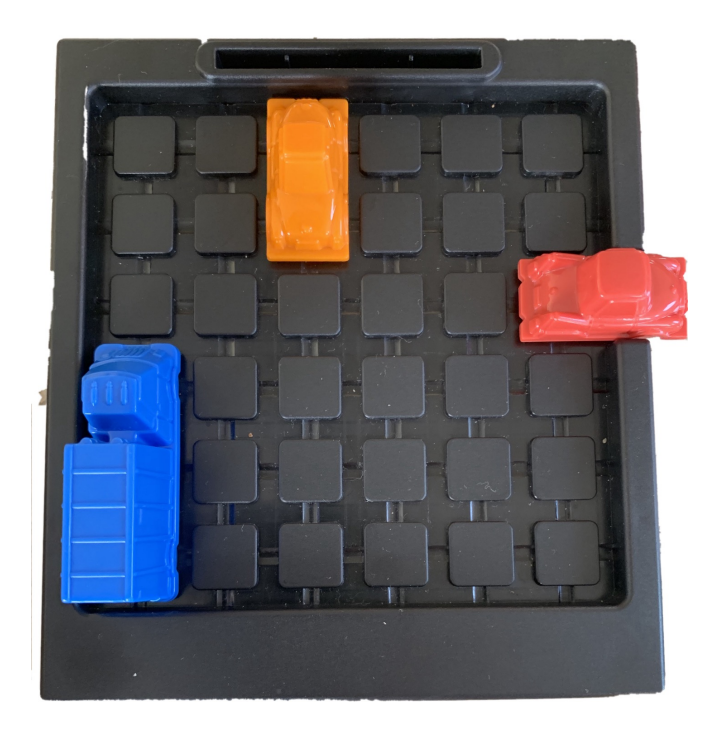

- <table>… </table>
	- a 6 x 6 grid

# Javascript Forms

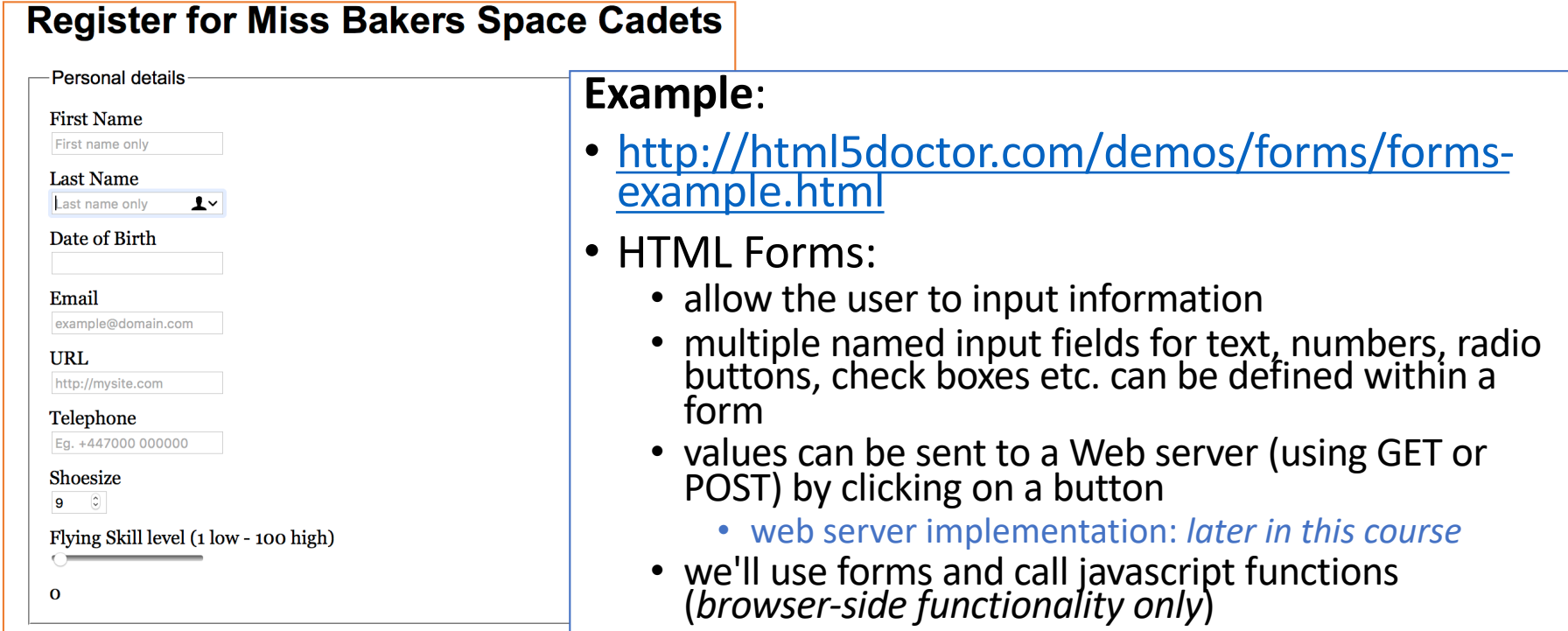

# Form: <input type="text">

• [https://www.w3schools.com/html/tryit.asp?filename=tryhtml\\_elem\\_inp](https://www.w3schools.com/html/tryit.asp?filename=tryhtml_elem_input)ut

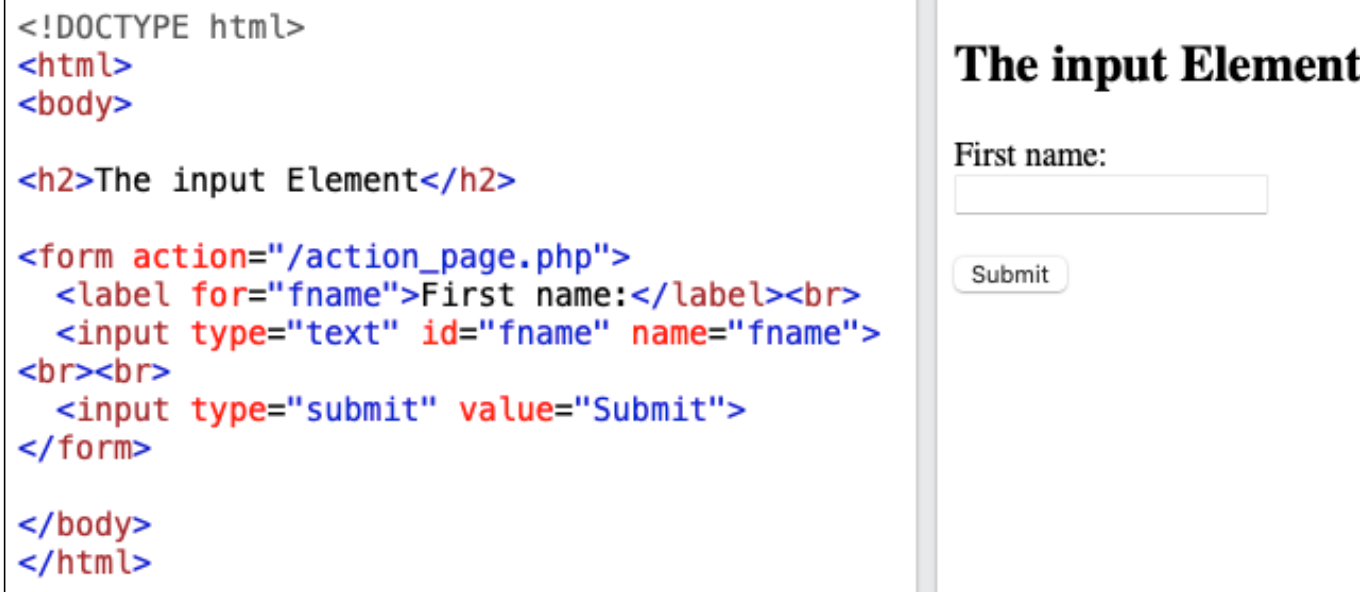

# Javascript: <input type="text">

• Course website file: inputtext.html

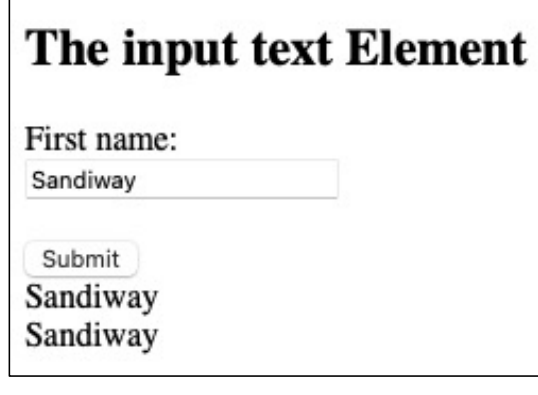

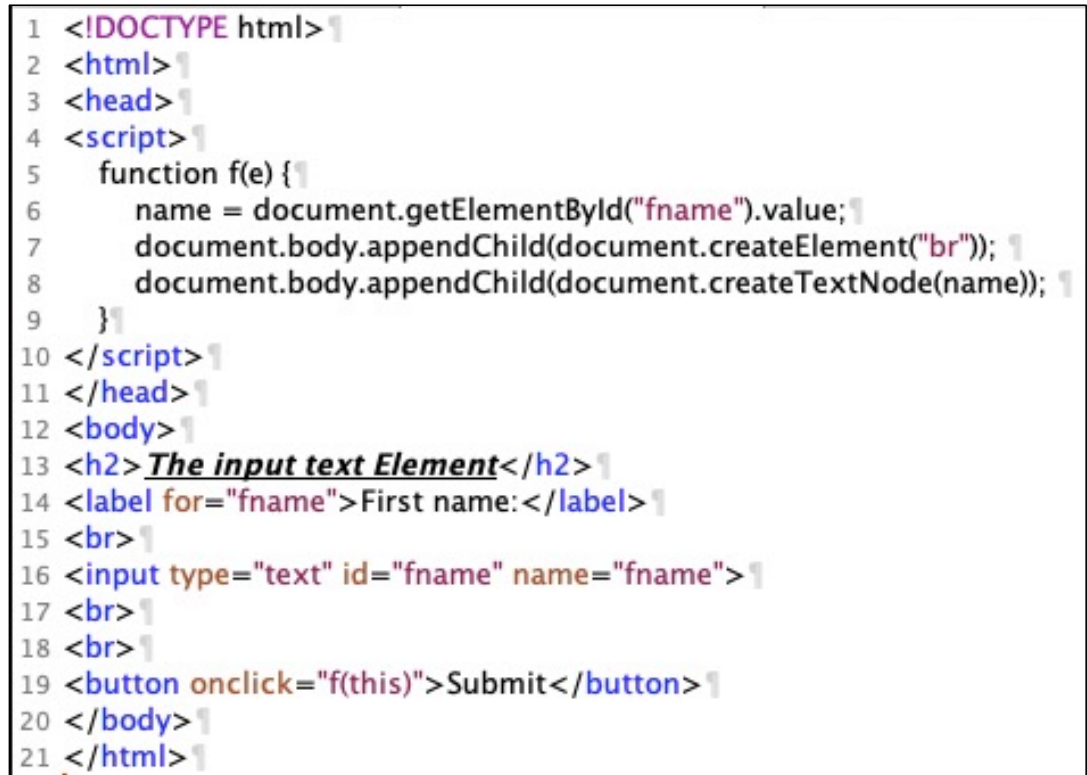

# Form: <input type="checkbox">

#### • [https://www.w3schools.com/html/tryit.asp?filename=tryhtml\\_input\\_checkb](https://www.w3schools.com/html/tryit.asp?filename=tryhtml_input_checkbox)ox

<u> 1989 - Johann Stoff, deutscher Stoff, der Stoff, der Stoff, der Stoff, der Stoff, der Stoff, der Stoff, der S</u>

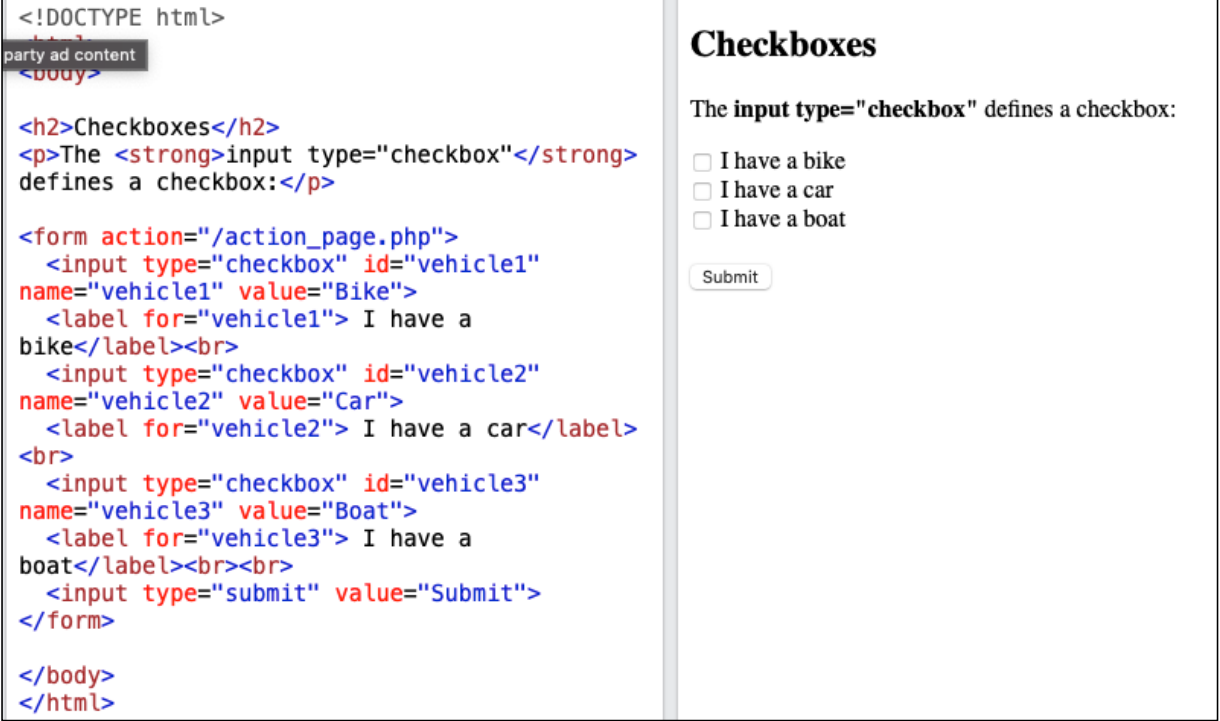

# Javascript: <input type="checkbox">

• Course website file: inputcheckbox.html

#### **Checkboxes** The input type="checkbox" defines a checkbox:  $\blacksquare$  I have a bike  $\Box$  I have a car  $\blacksquare$  I have a boat

Submit I have a Bike I have a Boat

1<!DOCTYPE html>  $2$  <html>  $3$  <head> 4<script> 5 function  $f(e)$   $\{$ var list = document.querySelectorAll("input:checked"); [ 6 for (var  $i=0$ ;  $i <$  list.length;  $i+1$ )  $\{$  $\overline{7}$ if (list[i].checked) {\ 8 9  $name = list[i].value;$ 10 document.body.appendChild(document.createElement("br")); [ 11 document.body.appendChild(  $12^{12}$ document.createTextNode("I have a " + name)); [ 13  $\mathcal{H}$  $\mathcal{H}$ 14 15 } 16</script> 17</head>  $18$  <br/>body> 19<h2>Checkboxes</h2> 20<p>The <strong>input type="checkbox"</strong> defines a checkbox:</p>\ 21<input type="checkbox" id="vehicle1" name="vehicle1" value="Bike">\ 22<label for="vehicle1"> I have a bike</label><br> 23<input type="checkbox" id="vehicle2" name="vehicle2" value="Car">" 24<label for="vehicle2"> I have a car</label><br> 25<input type="checkbox" id="vehicle3" name="vehicle3" value="Boat">\ 26<label for="vehicle3"> I have a boat</label><br><br>  $27$  <br> 28<br/>button onclick="f(this)">Submit</button>  $29$  </body> 30</html>

# Form: <select> ... </select>

• [https://www.w3schools.com/html/tryit.asp?filename=tryhtml\\_elem\\_sele](https://www.w3schools.com/html/tryit.asp?filename=tryhtml_elem_select)ct

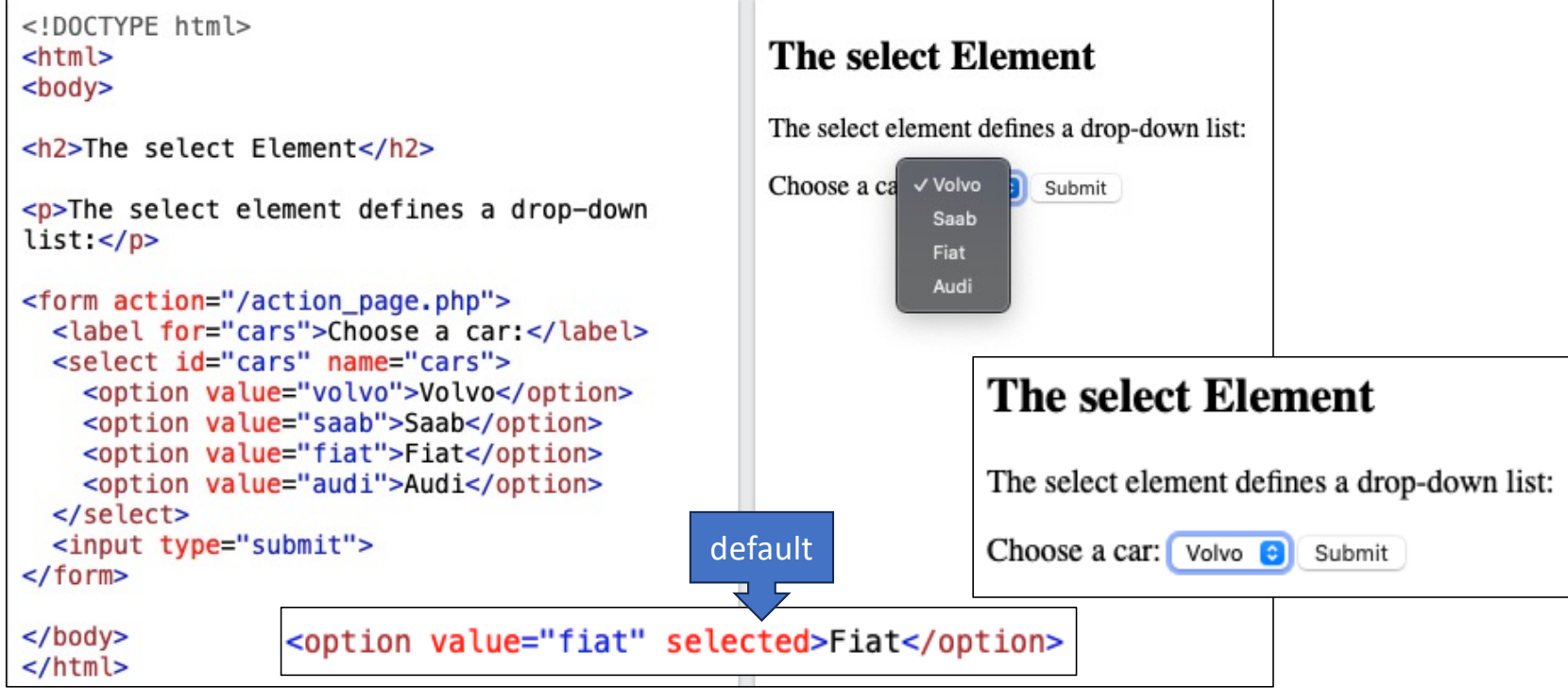

Javascript: <select> ... </select>

• Course website file: select.html

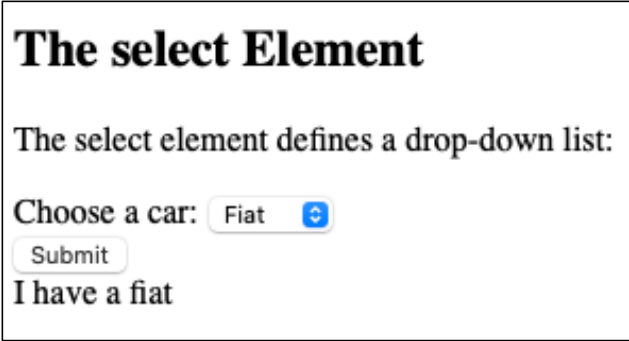

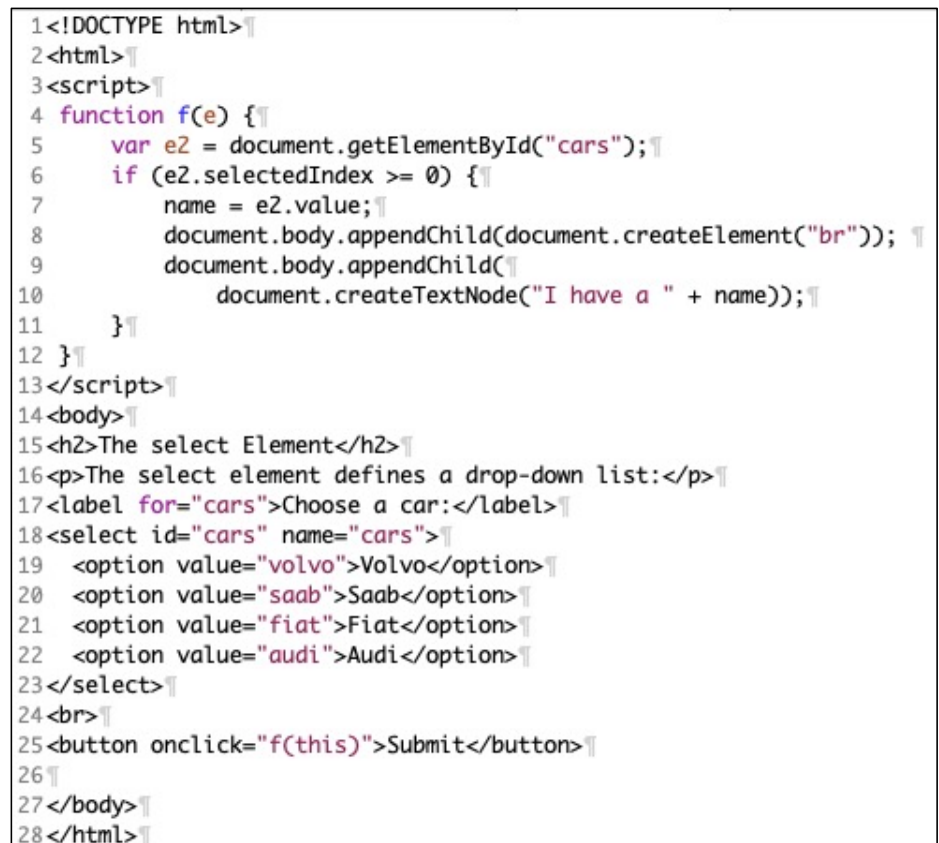

# Form: <input type="radio">

• [https://www.w3schools.com/html/tryit.asp?filename=tryhtml\\_form\\_rad](https://www.w3schools.com/html/tryit.asp?filename=tryhtml_form_radio)io

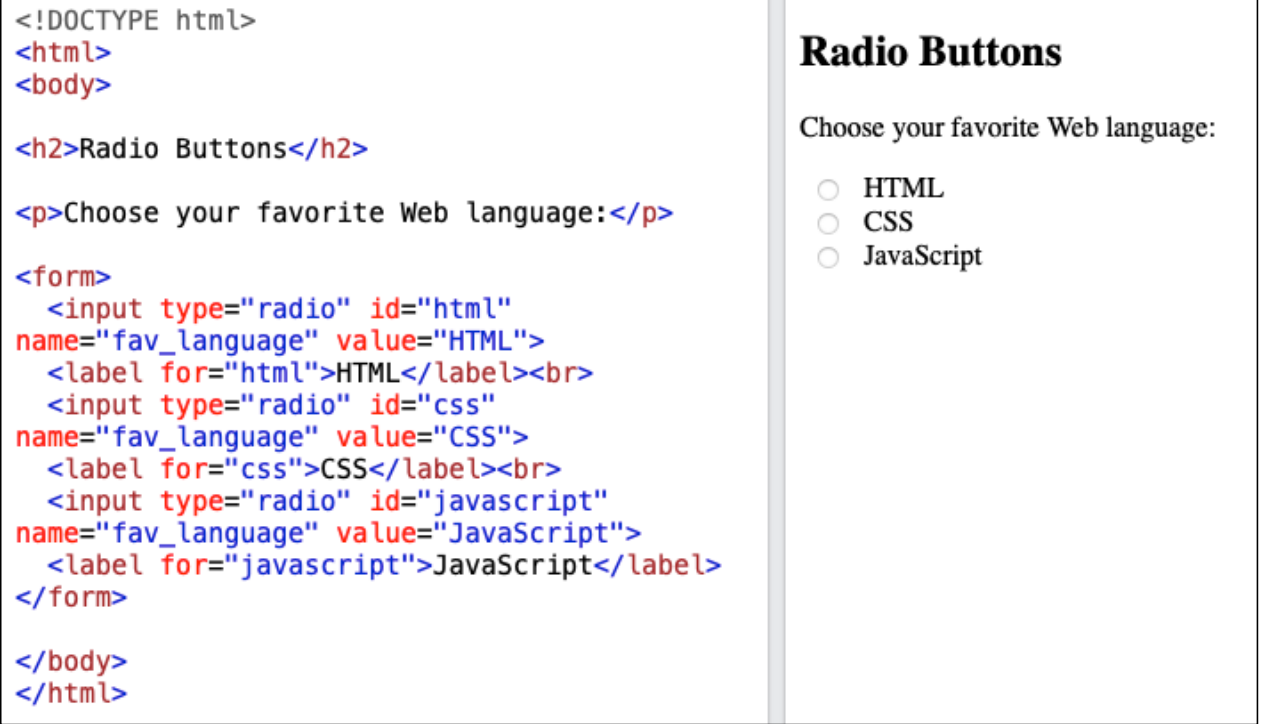

### Javascript: <input type="radio">

• Course website file: radio.html

#### **Radio Buttons**

Choose your favorite Web language:

 $\bigcirc$  HTML

 $\circ$  CSS

**O** JavaScript

Submit I like JavaScript

```
1<!DOCTYPE html>
 2<html>
 3<script>
 4 function f(e) {
       var list = document.querySelectorAll("input:checked");
 5
 6
       for (var i=0; i < list.length; i++) \{ \|\overline{7}if (list[i].checked) {||
 8
               name = list[i].value;\overline{9}document.body.appendChild(document.createElement("br"));
10
               document.body.appendChild(
11document.createTextNode("I like " + name));
123<sub>1</sub>13\mathbb{H}14.315</script>
16 <body>
17<h2>Radio Buttons</h2>
18<p>Choose your favorite Web language:</p>
19<input type="radio" id="html" name="fav_language" value="HTML">"
20<label for="html">HTML</label><br>
21<input type="radio" id="css" name="fav_language" value="CSS">"
22<ldbel for="css">CSS</ldbel><br>
23<input type="radio" id="javascript" name="fav_language" value="JavaScript">\
24<ldbel for="javascript">JavaScript</ldbel>
25<br>\top26 < br>
27<br />button onclick="f(this)">Submit</button>
28</body>
29</html>
```
# Example

- Remember the bash BMI calculator?
- Here's a HTML version (bmi-gauge.html):

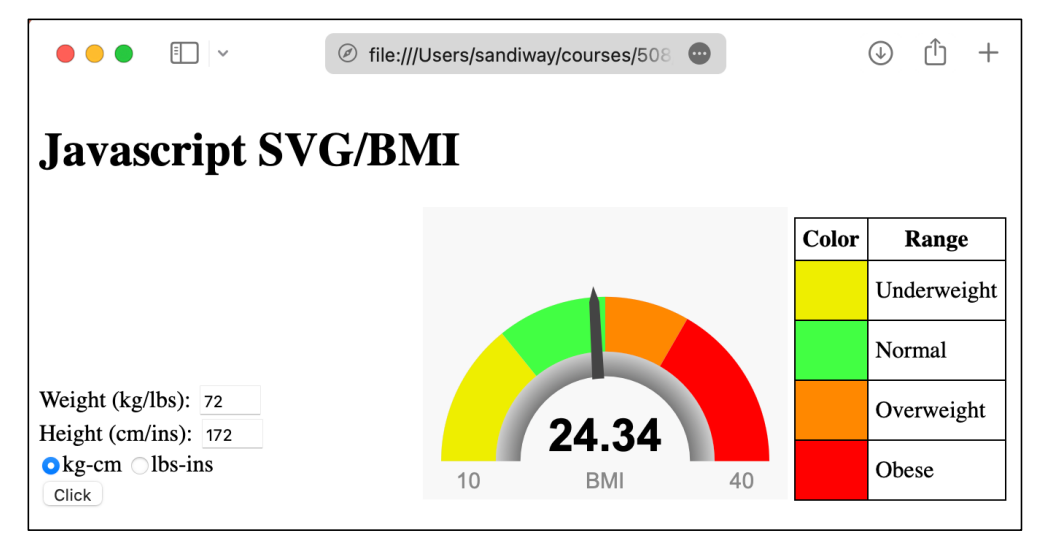

Gauge:

- SVG (Scalable Vector Graphics)
- <div id="gauge-div" style="width: 250px; height: 200px"></div>
- [https://developer.mozilla.org/e](https://developer.mozilla.org/en-US/docs/Web/SVG)n-[US/docs/Web/S](https://developer.mozilla.org/en-US/docs/Web/SVG)VG

# Example: SVG

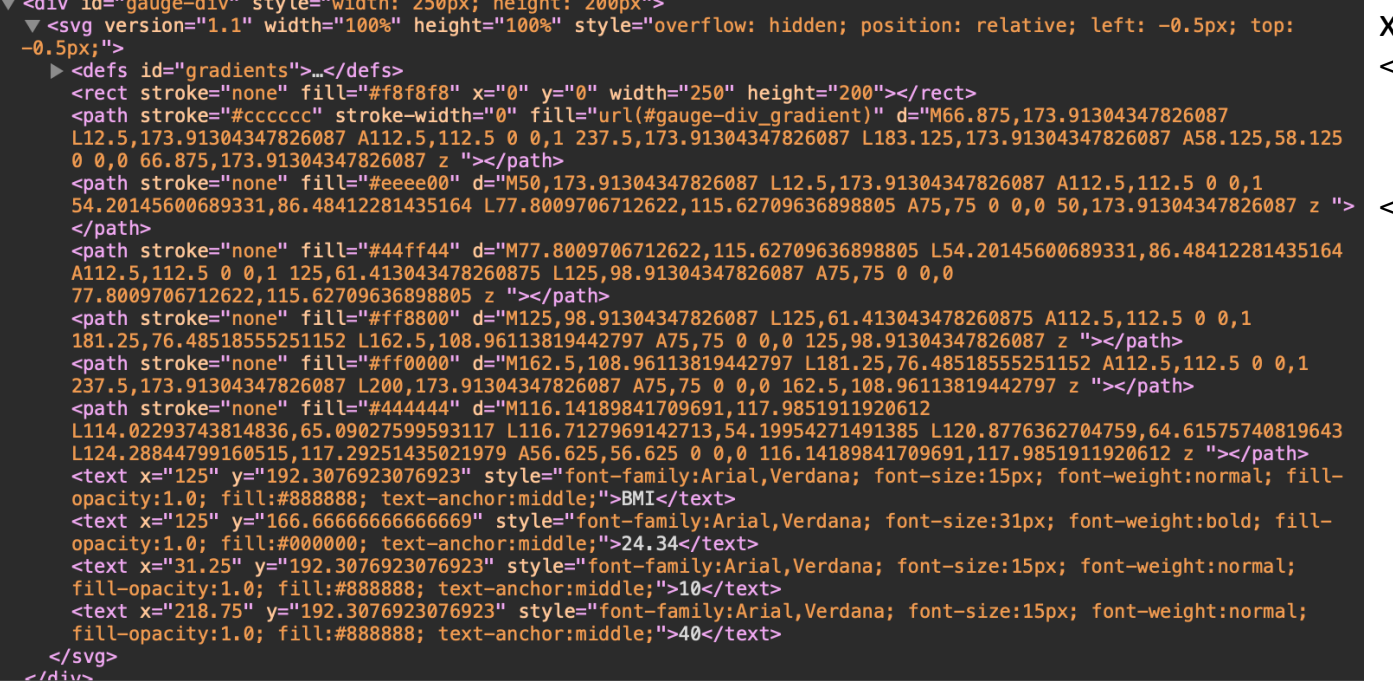

x/y coordinates:

 $svg$ 

<rect x y width height>

<path d="M/L/A/C">

<text x y>String</text>

</svg >

# Term Project Idea: Hangman

• <canvas> element

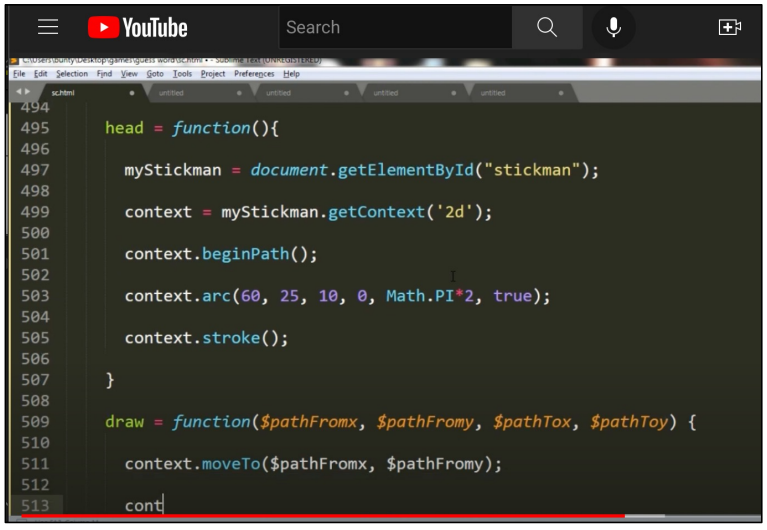

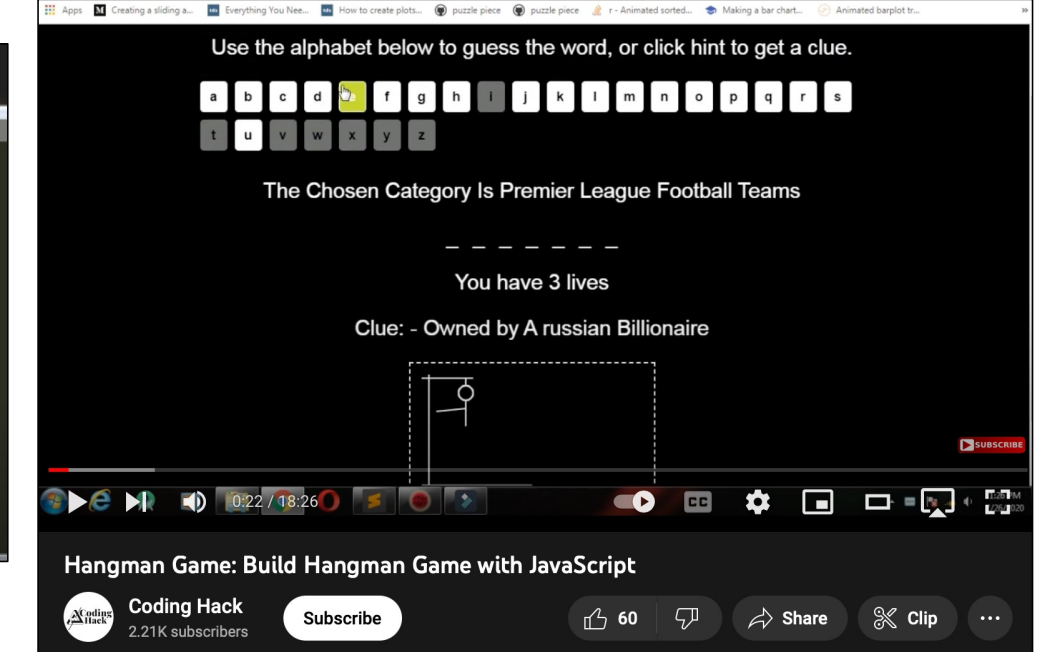

• **Code Asteroids in JavaScript (1979 Atari game) - tutorial**

# Example

• Make sure you have GAUGE. js (Javascript code file) loaded in the same directory as bmi-gauge.html

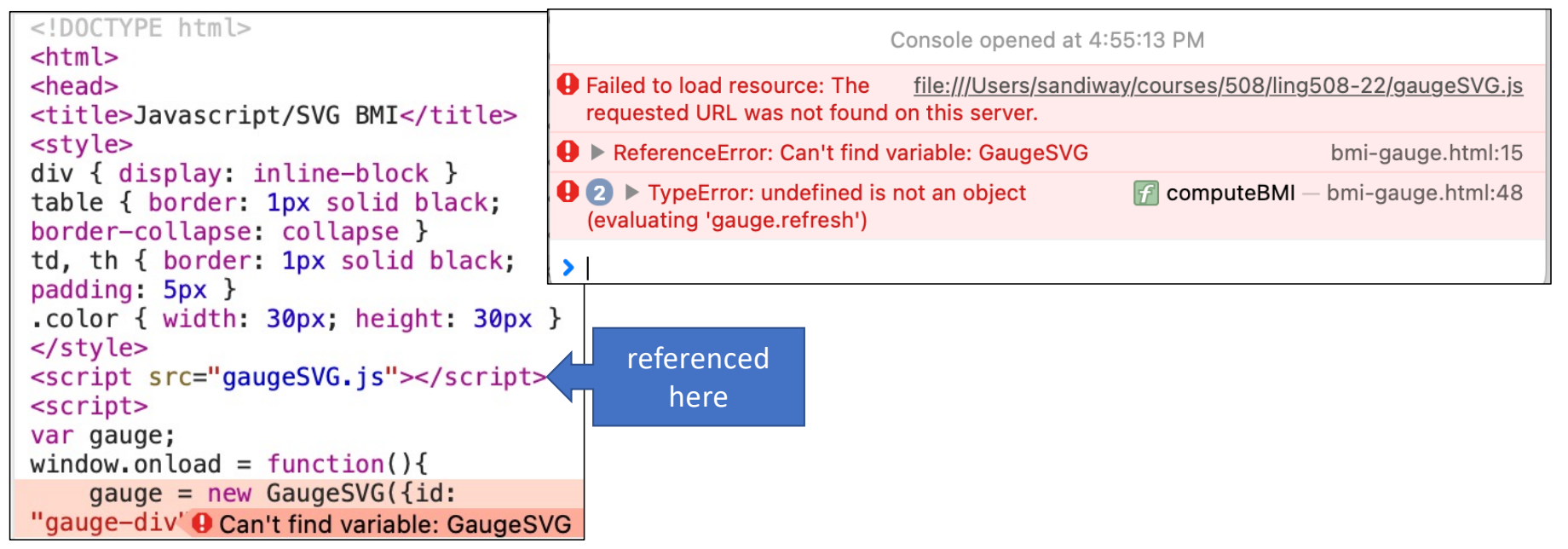